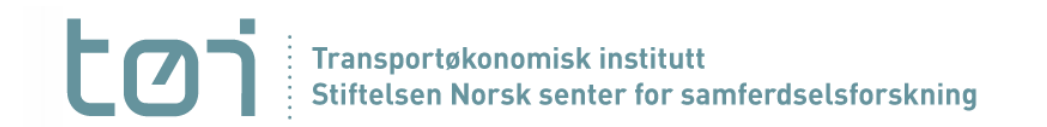

www.toi.no

# Brukergrensesnitt

Anne Madslien, TØI

Kurs i Nasjonal godstransportmodell 10. mars 2022

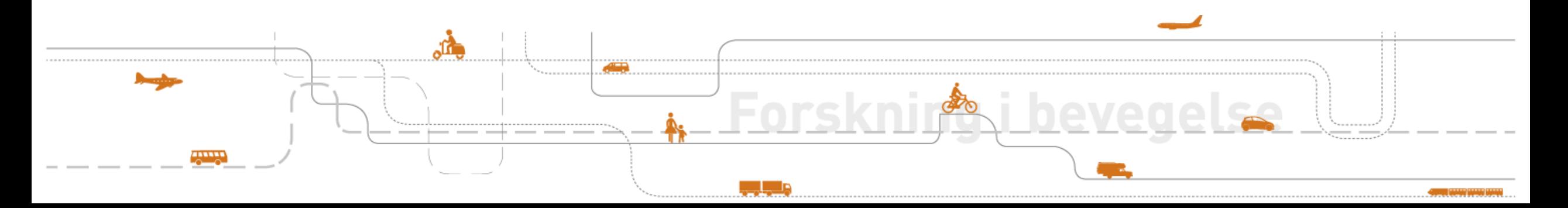

### Grensesnitt for modellen i CUBE (tema på kursdag 2)

![](_page_1_Figure_1.jpeg)

Stiftelsen Norsk senter for samferdselsforskning

## Modellkjøring uten CUBE-lisens

Kan gjøre alt utenom:

- Redigering/analyse av nettverksdata
	- *Transportinfrastruktur (noder og lenker)*
	- *Lenkeinfo (distanser, hastigheter mm)*
- **E** Generering av nye LoS-matriser
	- *Matriser med tid og distanse for relevante relasjoner*
- Generering av kartplott basert på avsluttende nettutlegging
	- *Får likevel ut tall for transportarbeid pr transportform (splittet på områdetyper)*
		- Basert på multiplikasjon av etterspørselsmatriser og LoS-matriser for distanse
- Vil i denne presentasjonen gå gjennom oppsettet i Logistikkmodellen
	- Samme oppsett i CUBE, men noen mapper og filnavn kan være litt endret

![](_page_2_Picture_12.jpeg)

## Tema i presentasjonen

- ▪Oppbygging / mappestruktur
- ▪Hvordan kjøre modellen (uten CUBE)
- Inputfiler og kontrollfiler
- Resultatfiler og tolking av disse

![](_page_3_Picture_6.jpeg)

### Oppbygging og kjøring av modellen (uten CUBE). Mappestruktur:

![](_page_4_Picture_71.jpeg)

![](_page_4_Picture_72.jpeg)

Modellen startes ved **runall.bat**, som kjører modellen sekvensielt for alle 39 varegrupper:

*call commodity1 %1 call commodity2 %1*

*.*

*call commodity38 %1 call commodity39 %1 cd .\ChainChoi Call Report.exe (genererer resultatfiler) Call MergeOut.exe (genererer resultatfil)*

Kan lage alternative bat-filer som kjører utvalgte varegrupper.

#### **Etablering av nytt scenario: kopier hele mappen og gjør endringer i input**

![](_page_4_Picture_9.jpeg)

### **Dos-vindu under kjøring**

#### **4 step pr vare som kjøres**

#### **Firm2firm**

*Fordeler årlige godsstrømmer mellom soner til strømmer mellom bedrifter*

### **BuildChain**

*Beregner optimale transportkjeder av hver type, f eks hvilke havner og jernbaneterminaler som brukes i hhv veg-sjø-veg kjeder og veg-bane-veg kjeder*

#### **ChainChoi**

*Beregner optimal løsning (transportkjede, kjøretøytyper, frekvens) ut fra alle tilgjengelige kjeder* 

#### **Consolidate**

*Beregner konsolidering til bruk i ny iterasjon av ChainChoi*

Itererer mellom **ChainChoi** og **Consolidate** pga endret konsolideringspotensial mellom iterasjonene

#### $\Box$   $\times$ C:\WINDOWS\system32\cmd.exe \Users\am\Documents\Godsmodell 2022\2020-ian2022\Flere terminaler\2020- nveMatr3>call commoditv1\ Users\am\Documents\Godsmodell 2022\2020-jan2022\Flere terminaler\2020- nyeMatr3>echo 1 Users\am\Documents\Godsmodell 2022\2020-jan2022\Flere terminaler\2020- nyeMatr3>if () == (skipf2f) goto 1 lsers\am\Documents\Godsmodell 2022\2020-jan2022\Flere terminaler\2020- nyeMatr3>cd firm2firm Users\am\Documents\Godsmodell 2022\2020-jan2022\Flere terminaler\2020- nyeMatr3\Firm2firm>firm2firm.exe f2f.ctl /commodity=1 ading production ding consumption cessing PWC-matrix .lsers\am\Documents\Godsmodell 2022\2020-jan2022\Flere terminaler\2020- nyeMatr3\Firm2firm>cd am\Documents\Godsmodell 2022\2020-jan2022\Flere terminaler\2020- nyeMatr3>cd buildchain Users\am\Documents\Godsmodell 2022\2020-jan2022\Flere terminaler\2020- nyeMatr3\BuildChain>buildchain.exe buildchain.ctl /commodity=1 g commodities vehicle data ding transfer costs nodes ding connections uilding chains Users\am\Documents\Godsmodell 2022\2020-jan2022\Flere terminaler\2020- nyeMatr3\BuildChain>cd ..\chainchoi\ uments\Godsmodell 2022\2020-jan2022\Flere terminaler\2020- nyeMatr3\ChainChoi>chainchoi.exe chainchoi\_init.ctl /commodity=1 /fixedfac /update=choser Users\am\Documents\Godsmodell 2022\2020-jan2022\Flere terminaler\2020- nyeMatr3\ChainChoi>cd ..\consolidate Users\am\Documents\Godsmodell 2022\2020-jan2022\Flere terminaler\2020- nyeMatr3\Consolidate>consolidate.exe consolidate.ctl /commodity=1 /mode=5 、Users\am\Documents\Godsmodell 2022\2020-jan2022\Flere terminaler\2020- nyeMatr3\Consolidate>consolidate.exe consolidate.ctl /commodity=1 /mode=7 Users\am\Documents\Godsmodell 2022\2020-jan2022\Flere terminaler\2020- nyeMatr3\Consolidate>consolidate.exe consolidate.ctl /commodity=1 /mode=B lusers\am\Documents\Godsmodell 2022\2020-jan2022\Flere terminaler\2020- nyeMatr3\Consolidate>cd ..\chainchoi\ Users\am\Documents\Godsmodell 2022\2020-jan2022\Flere terminaler\2020- nyeMatr3\ChainChoi>chainchoi.exe chainchoi.ctl /commodity=1 /update=chosen Users\am\Documents\Godsmodell 2022\2020-jan2022\Flere terminaler\2020- nyeMatr3\ChainChoi>cd ..\consolidate Users\am\Documents\Godsmodell 2022\2020-jan2022\Flere terminaler\2020- nyeMatr3\Consolidate>consolidate.exe consolidate.ctl /commodity=1 /mode=5 Users\am\Documents\Godsmodell 2022\2020-jan2022\Flere terminaler\2020- nyeMatr3\Consolidate>consolidate.exe consolidate.ctl /commodity=1 /mode=7 Users\am\Documents\Godsmodell 2022\2020-jan2022\Flere terminaler\2020- nyeMatr3\Consolidate>consolidate.exe consolidate.ctl /commodity=1 /mode=B Users\am\Documents\Godsmodell 2022\2020-jan2022\Flere terminaler\2020- nyeMatr3\Consolidate>cd ..\chainchoi Users\am\Documents\Godsmodell 2022\2020-jan2022\Flere terminaler\2020- nyeMatr3\ChainChoi>chainchoi.exe chainchoi.ctl /commodity=1 ..Users\am\Documents\Godsmodell 2022\2020-jan2022\Flere terminaler\2020- nyeMatr3\ChainChoi>cd... Users\am\Documents\Godsmodell 2022\2020-jan2022\Flere terminaler\2020- nyeMatr3>call commodity2 Users\am\Documents\Godsmodell 2022\2020-ian2022\Flere terminaler\2020- nveMatr3>echo 2 Users\am\Documents\Godsmodell 2022\2020-jan2022\Flere terminaler\2020- nyeMatr3>if () == (skipf2f) goto 1 Users\am\Documents\Godsmodell 2022\2020-jan2022\Flere terminaler\2020- nyeMatr3>cd firm2firm

\Users\am\Documents\Godsmodell 2022\2020-jan2022\Flere terminaler\2020- nyeMatr3\Firm2firm>firm2firm.exe f2f.ctl /commodity=2 ading zones

![](_page_5_Picture_13.jpeg)

### Eksempel på modellkjøring for vare 15

### *Commodity15.bat***, som kalles fra** *Runall.bat:*

- $\textdegree$  echo 15
- if  $(\%1)$ ==(skipf2f) goto 1
- cd firm2firm
- firm2firm.exe f2f.ctl /commodity=15
- $\blacksquare$  cd..
- :1
- $\blacksquare$  cd buildchain
- buildchain.exe buildchain.ctl /commodity=15
- cd ..\chainchoi
- chainchoi.exe chainchoi\_init.ctl /fixedfac /update=chosen /commodity=15
- cd ..\consolidate
- consolidate.exe consolidate.ctl /commodity=15 /mode=4
- consolidate.exe consolidate.ctl /commodity=15 /mode=5
- consolidate.exe consolidate.ctl /commodity=15 /mode=6
- consolidate.exe consolidate.ctl /commodity=15 /mode=7
- consolidate.exe consolidate.ctl /commodity=15 /mode=B
- cd ..\chainchoi
- chainchoi.exe chainchoi.ctl /update=chosen /commodity=15
- cd ..\consolidate
- consolidate.exe consolidate.ctl /commodity=15 /mode=4
- consolidate.exe consolidate.ctl /commodity=15 /mode=5
- consolidate.exe consolidate.ctl /commodity=15 /mode=6
- consolidate.exe consolidate.ctl /commodity=15 /mode=7
- consolidate.exe consolidate.ctl /commodity=15 /mode=B
- cd ..\chainchoi
- chainchoi.exe chainchoi.ctl /commodity=15
- $\blacksquare$  cd..

![](_page_6_Picture_30.jpeg)

### Kontrollfiler styrer input og output

▪ Kontrollfilene en viktig del av modelloppsettet. Kan enkelt endres av modellbruker.

### ▪ Vi har følgende kontrollfiler:

- *f2f.ctl og f2f\_common.ctl*
- *buildchain.ctl og BuildChain\_common.ctl*
- *ChainChoi\_init.ctl og Chainchoi\_init\_common.ctl*
- *ChainChoi.ctl og Chainchoi\_common.ctl*
- *consolidate.ctl*
- *extractX\_Y.ctl (der X er mode og Y er kjøretøytype) – lik antall kjøretøytyper (70 filer)*

![](_page_7_Picture_369.jpeg)

#### *Eksempel fra f2f.ctl:*

![](_page_7_Picture_11.jpeg)

### BuildChain\_common.ctl og utdrag fra BuildChain.ctl

- CARGO=..\input\costs\CargoCosts.dat
- VEHCL=..\input\costs\Vehicles.txt
- CONSOL=..\input\costs\consolfac.txt
- **·** TRNSFR=..\input\costs\transfer.dat
- PROHIB=..\input\costs\transferprohibition.txt
- TMCSTFAC=..\input\los\CorrTimeCost.csv
- DSTCSTFAC..\input\los\CorrDistanceCost.csv
- TRNLOS=..\input\los

### BuildChain.ctl angir bl.a. hvilke kjøretøytyper som brukes i kjedebygging, og hvilke LoS-matriser som gjelder, pr vare. Utdrag:

![](_page_8_Picture_449.jpeg)

![](_page_8_Picture_11.jpeg)

### Generering av transportkjeder og valg av terminaler

- **E** Basert på bl a LoS-matrisene og informasjon om alle terminalene (lokalisering, tilgang for ulike transportmidler, mulighet for direkte aksess, dybde osv) beregner programmet BuildChain.exe "optimale" terminaler for omlasting innen hver type transportkjede (eks: veg, veg-jb-veg, veg-sjø-veg osv). "
- For en gitt fra- og tilsone kan "optimale" terminaler variere mellom varegruppene (ulik dybde for ulike kategorier skip, ulik hastighet for ulike skipstyper, kun noen jernbaneterminaler tillatt for tømmer osv)
- Eks fra filen ChainsXX.dat, for varegruppe XX fra sone 50 til sone 51:

![](_page_9_Figure_4.jpeg)

**For hver aktuell transportkjede vises valgte terminaler, samt tid, kostnad etc pr leg i kjeden.**

![](_page_9_Picture_6.jpeg)

### ChainChoi\_common.ctl og utdrag fra ChainChoi.ctl

- DSTOUTP=1
- TIMOUTP=1
- CARGO=..\input\costs\CargoCosts.dat
- VEHCL=..\input\costs\Vehicles.txt
- **·** TRNSFR=..\input\costs\transfer.dat
- PROHIB=..\input\costs\transferprohibition.txt
- CONSOL=..\input\costs\consolfac.txt
- TRNLOS=..\input\los
- SELECT=select.dat

![](_page_10_Picture_10.jpeg)

### **ChainChoi.ctl: For hver varegruppe angis bl.a. hvilke kjøretøytyper som er tillatt brukt (innen hvert mode).**

![](_page_10_Picture_4300.jpeg)

![](_page_10_Picture_13.jpeg)

## Mye output fra modellen

- **Transportstrømmer mellom sonene (fra-sone,til-sone, varegruppe, tonn pr år, sendingsstørrelse,** transportmidler, kjøretøytyper, rute (omlastingspunkter), ulike kostnadselement.
	- *Chainchoi.out*
- Matriser med transporterte *tonn mellom soner og terminaler* i nettverket.
	- *TonnesX\_Y.dat (X varegruppe, Y transportmiddel)*
	- *OD\_TonnesY\_Z (Y transportmiddel, Z kjøretøytype)*
- Matriser med *antall kjøretøy* for utlegging i transportnettene.
	- *OD\_VhclY\_Z (Y transportmiddel, Z kjøretøytype)*

![](_page_11_Figure_8.jpeg)

- Antall *tonn* transportert pr år pr varegruppe og *type transportkjede* (veg, veg-bane-veg, veg-sjøveg osv), splittet på innenriks, import og eksport.
	- *Summary.rep*
- Bruk av de ulike kjøretøytypene (tonn og tonnkm).
	- *Vehicles.rep*

![](_page_11_Picture_13.jpeg)